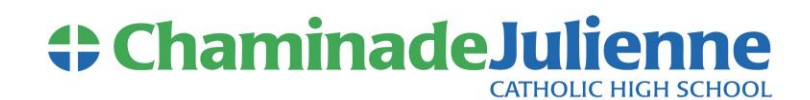

Dear Parent,

Online grades for «StsSt\_Firstname» are available through CJ's online grades program called NetClassroom. You can access NetClassroom from any computer with internet access. Once you are logged into NetClassroom you will have the ability to view current grades, class announcements, attendance, and discipline information for «StsSt\_Firstname».

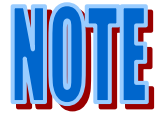

Mid-quarter interim reports will not be printed and distributed. Instead, they will be posted in NetClassroom only. If you do not have internet access and need a printed interim report, please contact the guidance office. Quarter report cards will still be printed and distributed as well as posted in NetClassroom.

#### **How do I access NetClassroom?**

Use an internet web browser to go to [https://991netclass.blackbaudondemand.com/NetClassroom7.](https://991netclass.blackbaudondemand.com/NetClassroom7) There is also a link to NetClassroom on the CJ website. It is located on the Academic Tools page which is accessed from the Academics menu. You may wish to bookmark this site.

Please note, the Forward and Back buttons in your internet browser do not work inside NetClassroom. You will need to use the menus and links inside NetClassroom to navigate around.

#### **What is my username and password?**

Username: **XXXXXXXXX** Password: XXXXXXXXXXXX This is your parent login—students have their own login information.

## **How do I find my child's grades?**

Grades are located under the Grades menu. The Averages option allows you to see your child's grades throughout the year. To see the individual assignments and grades you will need to click on the icon (a piece of paper with a red  $\checkmark$  on it) in the SEM 1 column (use during fall semester) or SEM 2 column (use during spring semester).

#### **Where is a listing of my child's assignments and grades located?**

All assignments, tests, quizzes, projects, etc. are located in the SEM 1 marking column for the fall semester and in the SEM 2 marking column for the spring semester.

#### **What does an 'X' in an assignment grade mean?**

If an assignment grade is marked with an 'X' then the student is excused from the assignment and does not need to make it up. An 'X' does not penalize or help a student's grade.

#### **What does an 'M' in an assignment grade mean?**

If an assignment grade is marked with an 'M' then the assignment is missing and the student is unable to make it up. The 'M' counts as a zero in the grade average.

# **What does a blank grade in an assignment mean?**

If an assignment grade is left blank then there are two possibilities. First, the teacher may not be finished grading the assignment yet. Second, the student has not yet turned in the assignment but still has the ability to do so. A blank does not penalize or help a student's grade.

## **Where is my child's final grade for the semester located?**

Final grades for the fall semester are located in the FALL AVG marking column. Final grades for the spring semester are located in the FINAL marking column. The grades in both of these columns are the grades that will be reported on your child's official transcript.

## **Where can I find a copy of my child's report card?**

Report cards and interim reports are located under the Grades menu. Only the most recent report card or interim report is available.

## **How often are grades updated?**

Teachers are required to update their gradebooks approximately every two weeks.

# **Where is attendance located?**

Attendance is located under the Classes menu. Please note that some attendance types such as a tardy because of a doctor visit will appear as tardies for all 8 classes. This does not mean your child was tardy to all 8 classes but this is the way the code works in our computer system.

## **Where can I find conduct/discipline information?**

Conduct and discipline information may be found under the Conduct menu. Information displayed includes demerits, detentions, and Saturday detentions your child has received.

#### **Can I change my username and password?**

The username cannot be changed. If you need to change or reset your password please contact the Guidance Office.

## **Who should I contact if I have questions or concerns?**

- For questions regarding your child's individual grades please contact the teacher of that class.
- For questions regarding attendance or discipline please contact the Office of Student Services.
- For questions about NetClassroom features or login problems please contact Emily Saunders, Guidance Assistant, at [esaunders@cjeagles.org](mailto:esaunders@cjeagles.org) or Steve Fuchs, Assistant Principal, at [sfuchs@cjeagles.org.](mailto:sfuchs@cjeagles.org)